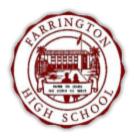

## Infinite Campus Student Portal: Log In Using 10-digit ID Number

To Sign In to the Infinite Campus Portal:

1) Go to: https://hawaii.infinitecampus.org/campus/portal/hawaii.jsp

|                                                                                                  | Campus Portal                                                                                                    |
|--------------------------------------------------------------------------------------------------|----------------------------------------------------------------------------------------------------|
|                                                                                                  | Hawaii Department of Education                                                                                                    |
| Login to Infinite Campus                                                                         |                                                                                                    |
| or 2                                                                                             | 10 digit student number                                                                                                    |
| Username                                                                                         |                                                                                                    |
| Password 3                                                                                       | <pre><first initial="" lowercase="" name=""><last initial="" lowercase="" name=""><birthdate mmddyy=""></birthdate></last></first></pre> |
| 4 → Sign In »                                                                                    | (                                                                                                    |
| Forgot your password?   Forgot your usern                                                        | name?   Problems logging in?                                                                                                    |
| Keen have been and a Common Destal Ar                                                            | ctivation Key, click here                                                                                                    |
| If you have been assigned a Campus Portal Ac<br>If you do not have an Activation Key, click here | e                                                                                                    |

|                      | С        | hange Email                                                                                   |                                                                                     |      |
|----------------------|----------|-----------------------------------------------------------------------------------------------|-------------------------------------------------------------------------------------|------|
|                      |          | You are required to set an account security e<br>Please enter the email address that can be u | ty email.<br>e used for security purposes. An email will be sent to verify the char | nge. |
| (                    | <u>)</u> | New Account Security Email<br>Confirm New Account Security Email<br>Enter Password            |                                                                                     |      |
|                      |          |                                                                                               | Log Off Save                                                                        |      |
| Enter your<br>email. | @f       | farringtonhighschool.org                                                                      | 6 7                                                                                 |      |
|                      |          |                                                                                               | Enter your password from step 3                                                     |      |

|                      |                                          |                                         | Student Name 🛕 sign out                                                                                                    |
|----------------------|------------------------------------------|-----------------------------------------|----------------------------------------------------------------------------------------------------|
| $\bigcirc$           | 16-17 Farringt<br>Student Numb<br>Grade: |                                         | New Feature!<br>Notifications<br>attendance and other events. Click on the<br>bell to open Notifications and then click on a<br>notification to be taken directly to it within                                                                                                    |
| Randell-Jacob        |                                          | District Announcements - 0 messages     | Portal. To return to Notifications, click on the<br>bell again. A notification will be                                                                                                    |
| Calendar             | >                                        | School Announcements - 0 messages       | automatically deleted once it is 30 days old.                                                                                                    |
| Schedule             | >                                        | Inbox - 0 messages                      |                                                                                                    |
| Attendance           | >                                        | r Indox - 0 messages                    |                                                                                                    |
| Grades               | >                                        |                                         |                                                                                                    |
| To Do List           | >                                        |                                         |                                                                                                    |
| Reports              | >                                        |                                         |                                                                                                    |
| Family               |                                          |                                         |                                                                                                    |
| Messages             |                                          |                                         |                                                                                                    |
| Discussions          | >                                        |                                         |                                                                                                    |
| User Account         |                                          |                                         |                                                                                                    |
| Account Settings     | >                                        | You may change your password by going i | nto Account Settings.                                                                                                    |
| Contact Preference   | es >                                     |                                         | and and a second second s |
| Notification Setting | s >                                      |                                         |                                                                                                    |
|                      |                                          |                                         |                                                                                                    |
|                      |                                          |                                         |                                                                                                    |
|                      |                                          |                                         |                                                                                                    |
|                      |                                          |                                         |                                                                                                    |

## **Change Password**

Your password must be strong. Enter a series of characters or a two or three word phrase that includes letters, numbers, and special characters.

| Old Password        |             |    |
|---------------------|-------------|----|
| New Password        |             | 0% |
| Verify New Password |             |    |
|                     | Cancel Save |    |

## Store your password in a safe and easy-to-find location.

Note: Your username is always your 10 digit student number.

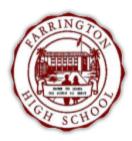

## Infinite Campus Student Portal: Viewing Grades & Communicating with Teachers via e-mail

Sign in to the Infinite Campus Portal:

1) Go to: https://hawaii.infinitecampus.org/campus/portal/hawaii.jsp

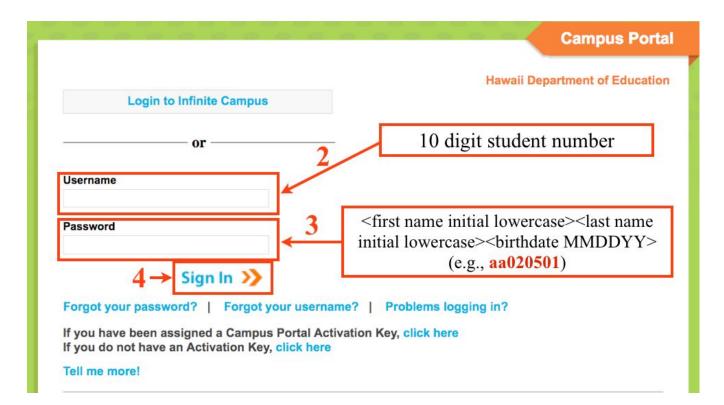

|                      | Student | Name                          |                  |                  | Welcome Student | Try the new Campus Student |               | Sign Out |
|----------------------|---------|-------------------------------|------------------|------------------|-----------------|----------------------------|---------------|----------|
| (                    |         | ington High<br>umber: 0000000 | 000              |                  |                 |                            | Infinit<br>Ca | mpus     |
|                      |         | > Dist                        | trict Announceme | nts - 0 messages |                 |                            |               |          |
| Calendar             | >       | > Sch                         | ool Announcemer  | nts - 0 messages |                 |                            |               |          |
| Schedule             | >       |                               |                  |                  |                 |                            |               |          |
| Responsive Schede    | ule >   | > IND                         | ox - 0 messages  |                  |                 |                            |               |          |
| Attendance           | >       | 5                             | G11 1            | ~ .              |                 |                            |               |          |
| Grades               | >       |                               | Click            | on Grades        |                 |                            |               |          |
| To Do List           | >       |                               |                  |                  |                 |                            |               |          |
| Reports              | >       | 1                             |                  |                  |                 |                            |               |          |
| Family               |         | 1                             |                  |                  |                 |                            |               |          |
| Messages             |         |                               |                  |                  |                 |                            |               |          |
| Discussions          | >       | 1                             |                  |                  |                 |                            |               |          |
| User Account         |         | 1                             |                  |                  |                 |                            |               |          |
| Account Settings     | >       | 1                             |                  |                  |                 |                            |               |          |
| Contact Preference   | s >     | 1                             |                  |                  |                 |                            |               |          |
| Notification Setting | s >     | 1                             |                  |                  |                 |                            |               |          |

This is the view after clicking on *Grades*:

Yellow

Green

In-Progress Grade: Current grade student is earning at time of viewing

Final Grade: Grade earned by student at last grade posting (grade check, end of term/semester, etc.,)

| Calendar              | > | Grades By Course                                       |             |           |          |     |          |
|-----------------------|---|--------------------------------------------------------|-------------|-----------|----------|-----|----------|
| Responsive Schedule   | > |                                                        |             | In-Progre | ss Grade | Fir | al Grade |
| Attendance            | > | Expand All Collapse All                                |             | lineage   |          |     |          |
| Grades                |   | * XZA2500ACAD-1111 ADVISORY GR 9-12 YR · Teach         | nerName     |           | 1        |     |          |
| To Do List            | > |                                                        |             | Q1        | 02       | Q3  | Q4       |
| Reports               | > |                                                        | Mid-Quarter |           |          |     |          |
| Family                |   |                                                        | Quarter     |           |          |     |          |
| Messages              | > |                                                        | Semester    |           |          |     |          |
| Discussions           | > |                                                        | Final       |           |          |     |          |
| User Account          |   | MGX1150-13 GEOMETRY - Teacher Name                     |             |           |          |     |          |
| Account Settings      | > | <ul> <li>MGX1150-13 GEOMETRY - Teacher Name</li> </ul> |             |           |          |     |          |
| Contact Preferences   | > |                                                        | 110000000   | Q1 🔰      | C 2      | Q3  | Q4       |
| Notification Settings | > |                                                        | Mid-Quarter | 100.00% A |          |     |          |
|                       |   |                                                        | Quarter     | 100.00% A |          |     |          |
|                       |   |                                                        | Final       |           |          |     |          |
|                       |   | • TBU3110V-3 BEG ACCT - Teacher Name                   |             |           |          |     |          |
|                       |   |                                                        |             | Q1        | Q2       | Q3  | Q4       |
|                       |   |                                                        | Mid-Quarter | 100.00% A |          |     |          |
|                       |   |                                                        | Quarter,    | 100.00% A |          |     |          |

Communicating with your child's teacher via e-mail:

| Student Name<br>Calendar | > | Grades<br>Grades By Course                        | Click on<br>Teacher's name | 2                |         |            |             |
|--------------------------|---|---------------------------------------------------|----------------------------|------------------|---------|------------|-------------|
| Responsive Schedule      | > |                                                   |                            | _                |         |            |             |
| Attendance               | > | Expand All Collapse All                           | 1                          |                  | In-Prog | ress Grade | Final Grade |
| Grades                   |   | - XZA2500ACAD-1111 ADVISORY GR                    | -12 YR - Teacher Name      |                  |         |            |             |
| To Do List               | > |                                                   |                            | Q1               | Q2      | Q3         | Q4          |
| Reports                  | > |                                                   | Mid-Quarter                |                  |         |            |             |
| Family                   |   |                                                   | Quarter                    |                  |         |            |             |
| Messages                 | > |                                                   | Semester                   |                  |         |            |             |
| Discussions              | > |                                                   | Final                      |                  |         |            |             |
| Jser Account             |   | MGX1150-13 GEOMETRY - Teach                       | - Mana                     |                  |         |            |             |
| Account Settings         | > | <ul> <li>MGX1150-13 GEOMETRY - Teach</li> </ul>   | ername                     |                  |         |            |             |
| Contact Preferences      | > |                                                   |                            | Q1               | Q2      | Q3         | Q4          |
| Notification Settings    | > |                                                   | Mid-Quarter                | 100.00% A        |         |            |             |
|                          |   |                                                   | Quarter                    | 100.00% <b>A</b> |         |            |             |
|                          |   |                                                   | Final                      |                  |         |            |             |
|                          |   | TBU3110V-3 BEG ACCT - Teacher                     | Namo                       |                  |         |            |             |
|                          |   | <ul> <li>TBU3110V-3 BEG ACCT - Teacher</li> </ul> | Name                       |                  |         |            |             |
|                          |   |                                                   | Mid-Quarter                | Q1<br>100.00% A  | Q2      | Q3         | Q4          |
|                          |   |                                                   |                            | 100.00% A        |         |            |             |

| Grade: 10<br>Grades                       |    |                     |                              | Click on box that has the teacher's DOE e-mail address |             |       | Lampus      |  |  |
|-------------------------------------------|----|---------------------|------------------------------|--------------------------------------------------------|-------------|-------|-------------|--|--|
| ar                                        | >  | Recently Graded Ass | ignments                     |                                                        |             |       |             |  |  |
| ıle                                       | >  | Posted              | Teacher Contact Inform       | nation ×                                               | Score       | Total | Percent     |  |  |
| sive Schedule                             | >  | 3 days ago          | Teacher last name/first name |                                                        | 5           | 5     | 100%        |  |  |
| ince                                      | >  | 3 days ago          | Teacher last nam             | e_first name@notes.k12.hi.us                           | 5           | 5     | 100%        |  |  |
|                                           |    |                     | Corner and                   |                                                        |             |       | 199999      |  |  |
| ist                                       | >  | 4 days ago          |                              | 62                                                     | 1///        | 1     | 100%        |  |  |
|                                           | >  | 4 days ago          |                              | 62                                                     | 1           | 1     | 100%        |  |  |
| ti da da da da da da da da da da da da da | ŵ. | 6 days ago          |                              | Guilling Choonigh                                      | 3           | 3     | 100%        |  |  |
| jes                                       | >  | Grades By Course    |                              |                                                        |             |       |             |  |  |
| sions                                     | >  |                     |                              |                                                        |             | ///   |             |  |  |
| ccount                                    | 1  | Expand All Co       | llapse All                   |                                                        | In-Progress | Grade | Final Grade |  |  |

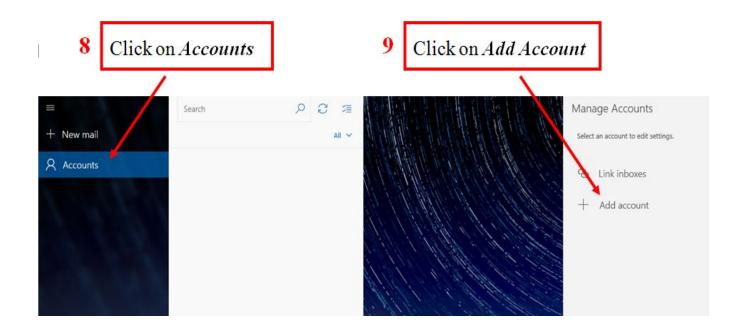

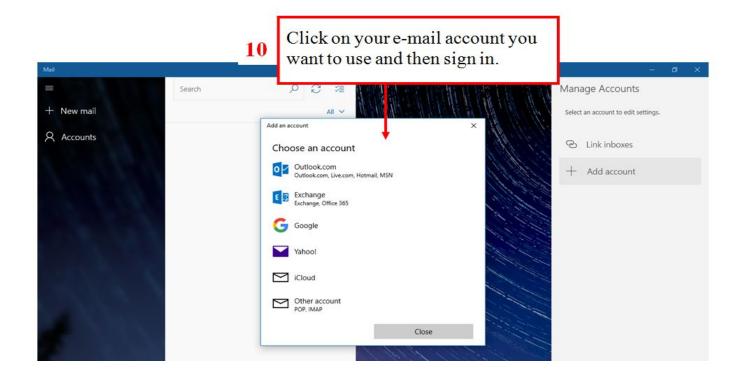